# **SUN2000-(50KTL-ZHM3, 50KTL-M3) Kurzanleitung**

**Ausgabe: 05 Teilenummer: 31500HTB Datum: 30.05.2023**

**HUAWEI** 

**HUAWEI TECHNOLOGIES CO., LTD.**

#### **HINWEIS**

- **Bevor Sie das Gerät installieren, lesen Sie das Benutzerhandbuch sorgfältig und machen Sie sich mit allen Produktinformationen und Sicherheitsvorkehrungen vertraut. Die Produktgarantie umfasst keine Geräteschäden, die durch die Nichteinhaltung der in diesem Dokument und im Benutzerhandbuch angegebenen Richtlinien zur Lagerung, zum Transport, zur Installation und zum Gebrauch entstehen.** Bitte melden Sie sich auf der Website für technischen Support (https://support.huawei.com/enterprise) an, um das Benutzerhandbuch und die Sicherheitshinweise einzusehen.
- Änderungen vorbehalten. Bei der Erstellung dieses Dokumentes wurde jede mögliche Anstrengung unternommen, um die Richtigkeit des Inhalts zu gewährleisten. Jegliche Angabe, Information oder Empfehlung in diesem Dokument stellt keine Gewährleistung für Eigenschaften jeglicher Art dar, weder ausdrücklich noch implizit.
- Die in diesem Dokument beschriebenen Hinweise auf **Gefahr, Warnung, Vorsicht** und **Hinweis** decken nicht alle Sicherheitsvorkehrungen ab. Ferner müssen die einschlägigen internationalen, nationalen oder regionalen Normen und Branchenpraktiken eingehalten werden.
- Arbeiten an dem Gerät dürfen nur von qualifizierten Fachleuten oder geschultem Personal durchgeführt werden. Das Personal muss das System, seine Funktionsprinzipien und die relevanten nationalen/regionalen Standards verstehen.
- Während der Arbeiten sollten nur isolierte Werkzeuge verwendet und persönliche Schutzausrüstung wie Schutzkleidung, isolierte Schuhe, Schutzbrillen, Schutzhelme und isolierte Handschuhe getragen werden.

## **1 Überblick**

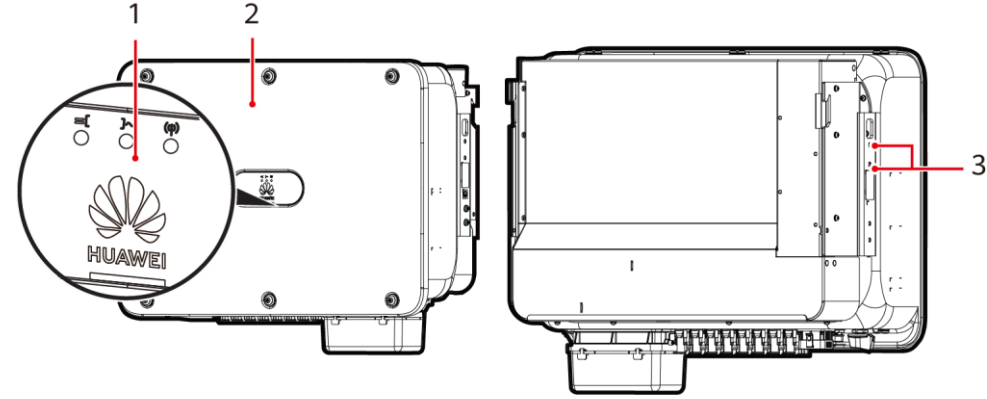

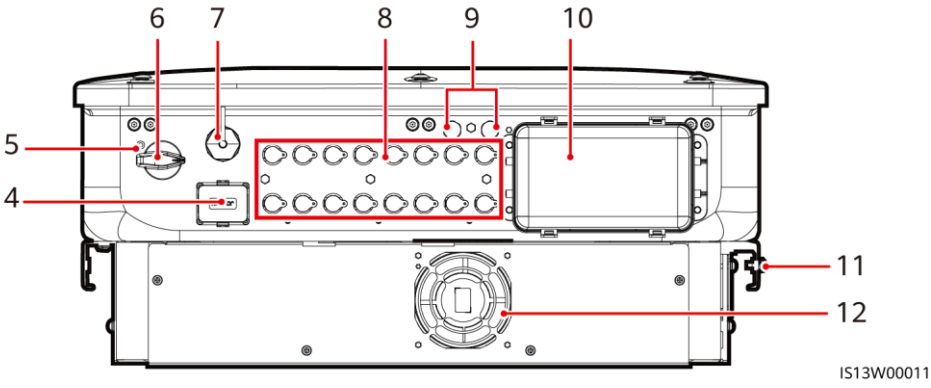

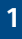

- 
- (3) Schrauben zur Befestigung der Abdeckung (4) Kommunikationsport (COM)
- (5) Schraubenloch für die Sicherungsschraube des
- 
- (3) Schraubenfoch für die Sicherungsschraube des (6) DC-Schalter (DC SWITCH)<br>DC-Schalters<br>(7) Smart Dongle-Anschluss (4G/WLAN-FE) (8) DC-Eingangsklemmen (PV1–PV8) (7) Smart Dongle-Anschluss (4G/WLAN-FE)<br>(9) Belüftungsventile
- 
- $(11)$  Erdungspunkt

# **2 Installationsanforderungen**

## **MANMERKUNG**

Wenn die Wechselrichter an einem stark bewachsenen Standort installiert werden, muss zusätzlich zu regelmäßigem Jäten der Boden unterhalb mit Zement oder Kies befestigt werden (empfohlene Fläche: 3 m x 2,5 m).

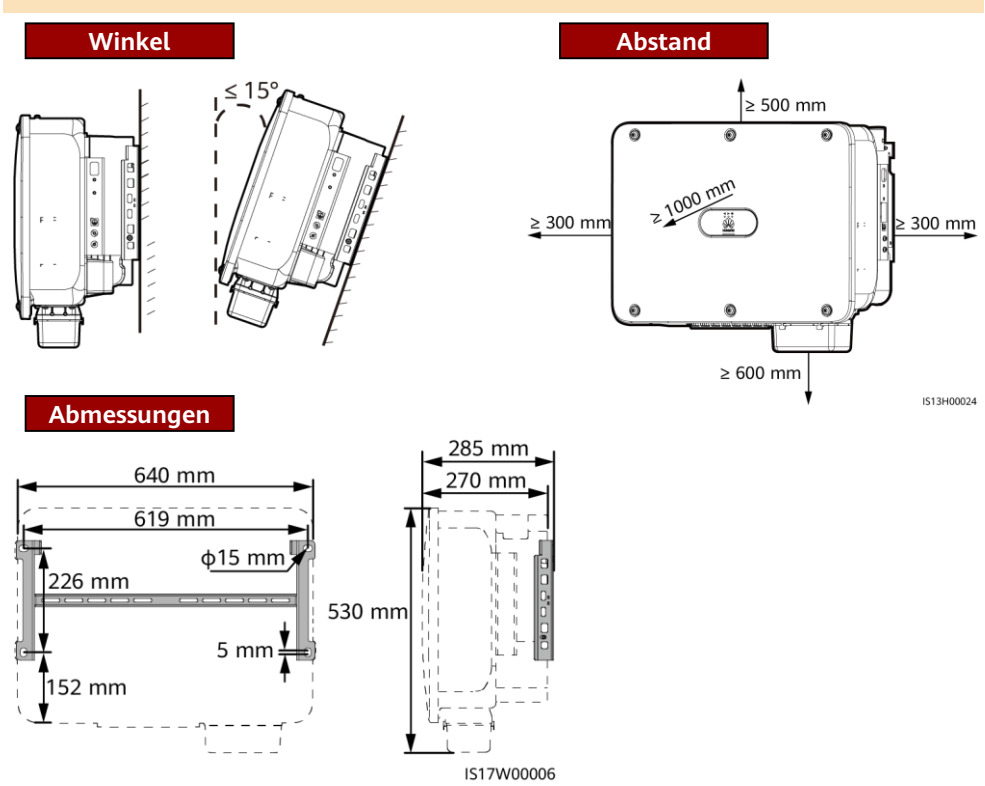

# **3 Installieren eines Solarwechselrichters**

## **MANMERKUNG**

- Die M12x40-Schraubenbaugruppen sind im Lieferumfang des Solarwechselrichters enthalten. Wenn die Schraubenlänge nicht den Montageanforderungen entspricht, bereiten Sie selbst M12-Schrauben vor und verwenden Sie sie zusammen mit den gelieferten M12-Muttern.
- Diese Kurzanleitung beschreibt die Montage eines Solarwechselrichters auf einer Halterung. Details zur Wandmontage finden Sie im Benutzerhandbuch.
- (1) LED-Anzeigen (2) Gehäuseabdeckung
	-
	-
	-
	- (10) AC-Ausgangsanschluss<br>(12) Lüfter
	-

#### **MANMERKUNG**

- Montieren Sie die Sicherungsschraube des DC-Schalters bei Modellen zur Verwendung in Australien gemäß den im Land geltenden Standards. Die Sicherungsschraube des DC-Schalters, die im Lieferumfang des Solarwechselrichters enthalten ist, verhindert, dass der Solarwechselrichter versehentlich gestartet wird.
- Entfernen Sie vor dem Montieren der Montagehalterung den Sicherheits-Torx-Schlüssel und legen Sie ihn beiseite.

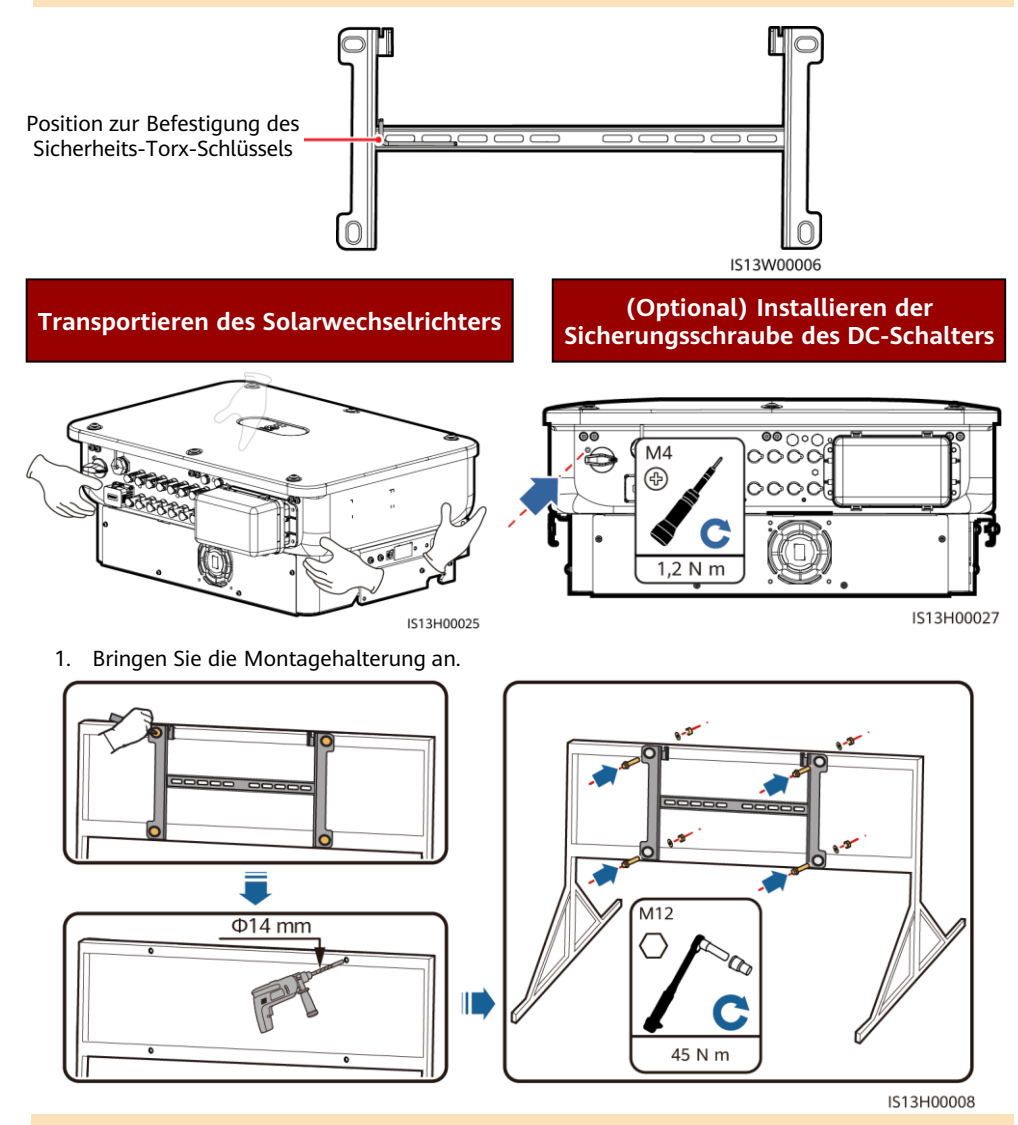

## **MANMERKUNG**

Es wird empfohlen, Rostschutzmaßnahmen an den Stellen durchzuführen, an denen Löcher gebohrt werden.

- 2. Installieren Sie den Solarwechselrichter auf die Montagehalterung.
- 3. Ziehen Sie die Torx-Sicherheitsschrauben auf beiden Seiten fest an.

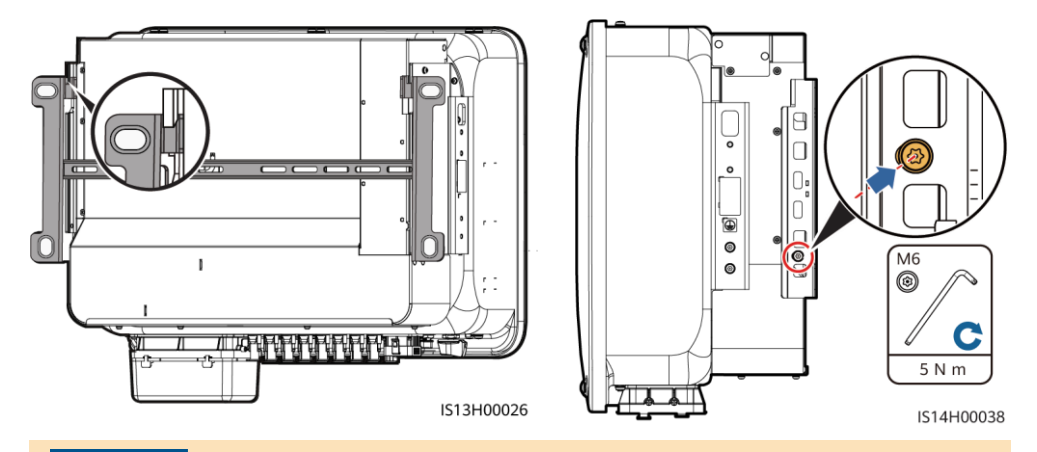

**HINWEIS** 

Befestigen Sie die Schrauben an den Seiten, bevor Sie Kabel anschließen.

# **4 Anschließen der Kabel**

## **4.1 Vorbereitungen**

## **A WARNUNG**

- Schließen Sie keine Lasten zwischen dem Wechselrichter und dem direkt daran angeschlossenen AC-Schalter an. Andernfalls kann der Schalter versehentlich auslösen.
- Wird der AC-Schalter mit Spezifikationen verwendet, die sich außerhalb lokaler Normen, Vorschriften oder der Empfehlungen von Huawei befinden, kann es in Ausnahmefällen vorkommen, dass sich der Schalter nicht rechtzeitig ausschaltet, was zu schwerwiegenden Fehlfunktionen führen kann.

#### **N** VORSICHT

Jeder Wechselrichter muss mit einem AC-Ausgangsschalter ausgestattet sein. Es können nicht mehrere Wechselrichter an denselben AC-Ausgangsschalter angeschlossen werden.

- Um zu gewährleisten, dass der Wechselrichter in Ausnahmefällen sicher vom Stromnetz getrennt werden kann, verbinden Sie einen AC-Schalter mit der AC-Seite des Wechselrichters. Wählen Sie einen geeigneten AC-Schalter gemäß den lokalen Normen und Vorschriften der Branche.
- Die Kabelspezifikationen müssen den vor Ort geltenden Standards entsprechen. Schließen Sie die Kabel gemäß den örtlichen Installationsgesetzen und -bestimmungen an.
- Bevor Sie die Kabel anschließen, vergewissern Sie sich, dass der DC-Schalter des Solarwechselrichters und alle Schalter für die Verbindung mit dem Solarwechselrichter auf "OFF" stehen. Andernfalls kann die Hochspannung, die vom Solarwechselrichter erzeugt wird, Stromschläge verursachen.

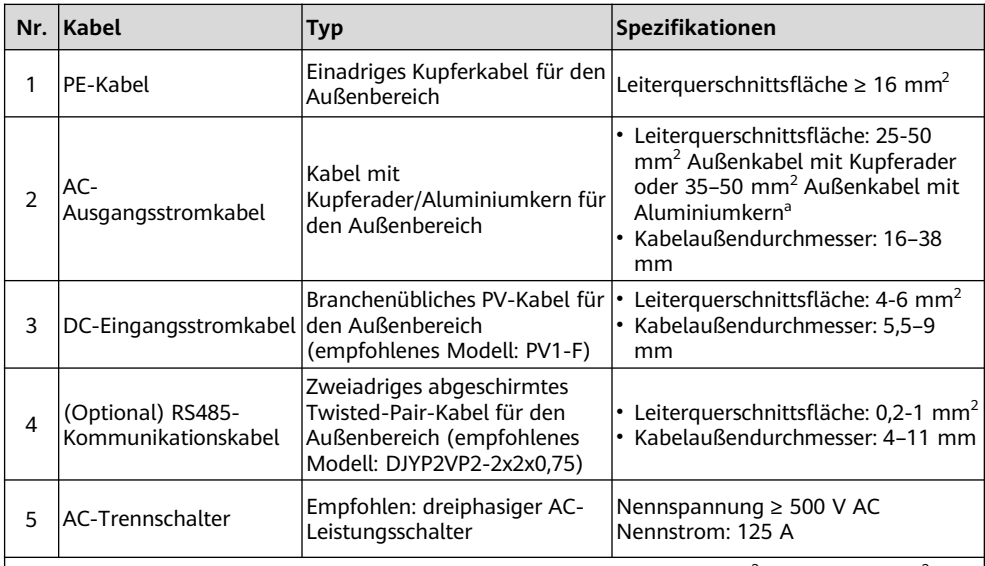

Anmerkung a: Fünfadrige Kabel mit einer Querschnittsfläche von 5 x 35 mm $^2$  oder 5 x 50 mm $^2$ werden nicht unterstützt.

## **4.2 Anschließen eines PE-Kabels**

## **A** GEFAHR

Schließen Sie den Neutralleiter nicht als PE-Kabel an das Gehäuse an. Andernfalls besteht die Gefahr eines elektrischen Schlages.

## **ED ANMERKUNG**

- Der Erdungspunkt am AC-Ausgangsanschluss dient ausschließlich als PE-Potenzialausgleichspunkt und ist kein Ersatz für den Erdungspunkt am Gehäuse.
- Es wird empfohlen, Silicagel oder Farbe um den Erdungsanschluss herum aufzutragen, nachdem das PE-Kabel angeschlossen wurde.

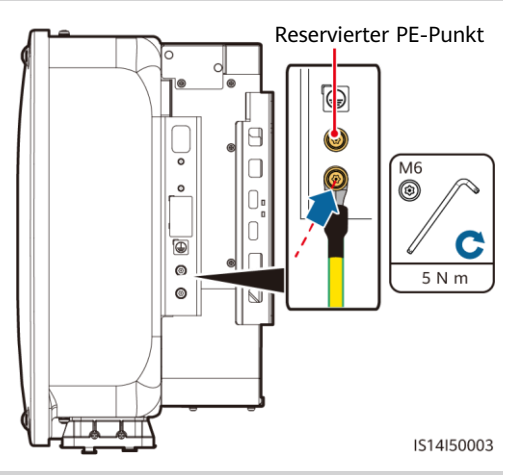

## **4.3 Anschließen des AC-Ausgangsstromkabels**

- Verwenden Sie einen Steckschlüssel und einen Verlängerungsaufsatz, um das AC-Kabel anzuschließen. Der Verlängerungsaufsatz muss mindestens 100 mm lang sein.
- Beim PE-Kabel sollte ausreichender Durchhang vorhanden sein, um sicherzustellen, dass das PE-Kabel das letzte Kabel ist, welches die Kraft trägt, wenn am AC-Ausgangsstromkabel aufgrund höherer Gewalt Zugkraft anliegt.
- Installieren Sie keine Geräte von Drittanbietern in der AC-Verbindungsbox.
- Die M8-OT-Terminals müssen Sie selbst vorbereiten.

1.Entfernen Sie die AC-Klemmenbox und montieren Sie Trennwände.

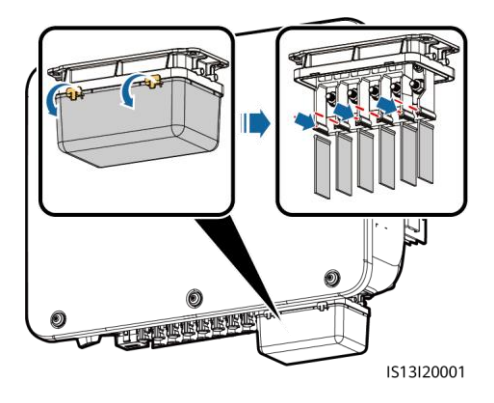

2.Schließen Sie das AC-Ausgangsstromkabel an (verwenden Sie beispielsweise ein fünfadriges Kabel).

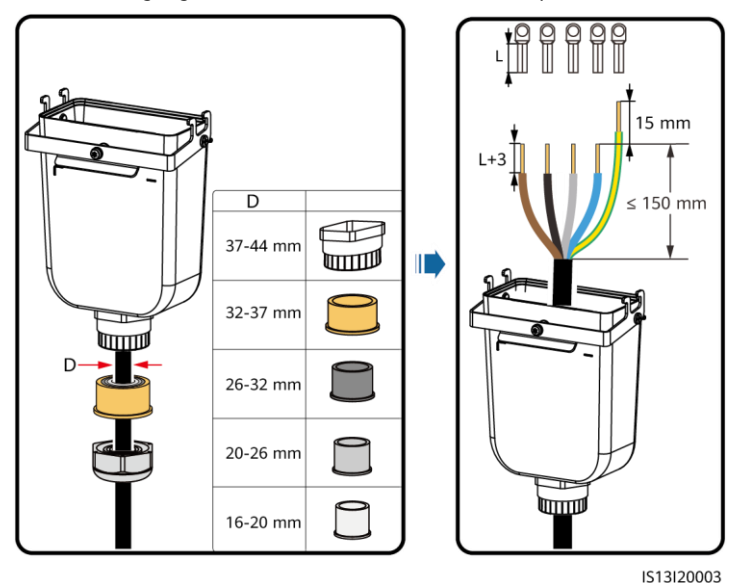

#### **MANMERKUNG**

- Um Schäden an dem Gummieinsatz zu vermeiden, führen Sie Kabel mit gecrimptem Kabelschuh nicht direkt hindurch.
- Es wird empfohlen, das PE-Kabel 15 mm länger als die anderen Kabel abzuisolieren.
- Die in den Abbildungen gezeigten Kabelfarben dienen lediglich zu Ihrer Information. Wählen Sie geeignete Kabel gemäß den örtlichen Standards aus.
- Ein dreiadriges AC-Ausgangsstromkabel kann auf ähnliche Weise angeschlossen werden. Das dreiadrige Kabel (L1, L2 und L3) wird nicht mit dem Neutralleiter oder dem PE-Kabel verbunden.
- Ein vieradriges oder fünfadriges AC-Ausgangsstromkabel kann auf ähnliche Weise angeschlossen werden. Das vieradrige Kabel (L1, L2, L3 und PE) wird nicht mit dem N-Kabel verbunden und das vieradrige Kabel (L1, L2, L3 und N) wird nicht mit dem PE-Kabel verbunden.

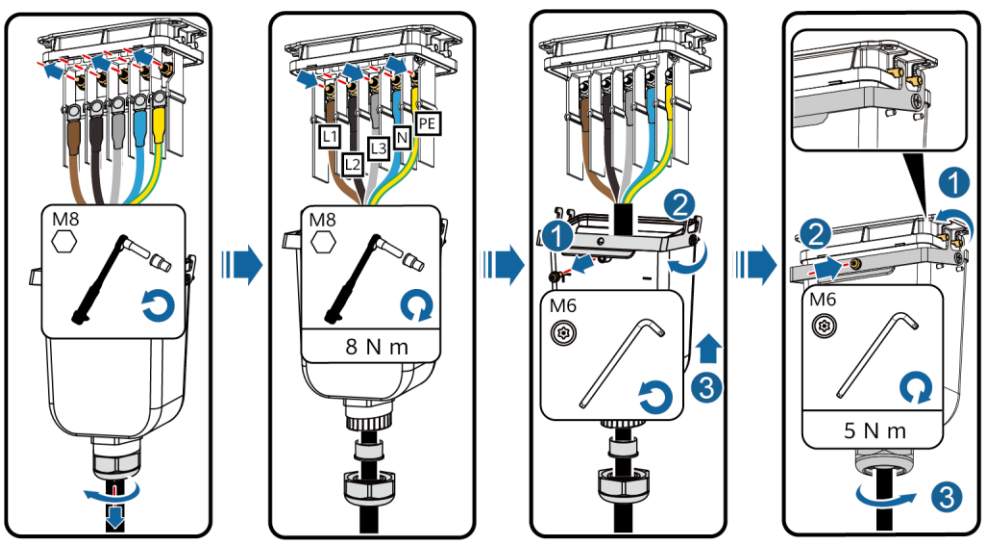

IS13I20002

## **4.4 Anschließen der DC-Eingangsstromkabel**

#### **HINWEIS**

Wenn der DC-Eingang nicht vollständig konfiguriert ist, müssen die DC-Eingangsklemmen die folgenden Anforderungen erfüllen:

- Gleichmäßige Verteilung der DC-Eingangsstromkabel auf die vier MPPTs. MPPT 1 und MPPT 4 sind bevorzugt.
- Maximieren Sie die Anzahl der angeschlossenen MPPTs.

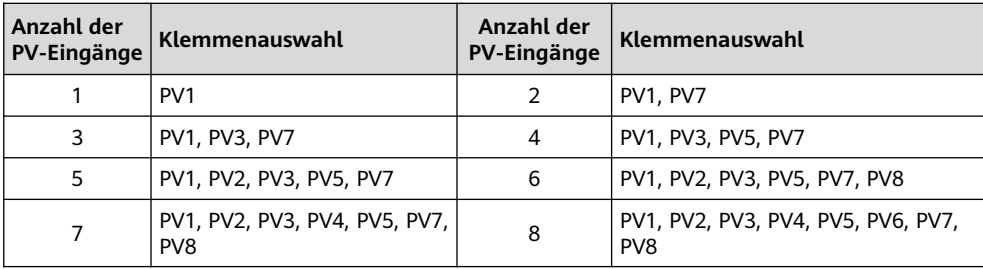

- Verwenden Sie die Amphenol Helios H4-Plus- und Minus-Metallklemmen und DC-Steckverbinder, die im Lieferumfang des Solarwechselrichters enthalten sind. Die Verwendung von inkompatiblen Plus- und Minus-Metallklemmen und DC-Steckverbindern kann schwerwiegende Folgen haben. Der verursachte Schaden am Gerät wird von keiner Garantie abgedeckt.
- Es wird empfohlen, das Crimpwerkzeug H4TC0003 (Amphenol) zu verwenden und dieses nicht mit dem Positionierungsblock zu verwenden. Ansonsten kann es zu Schäden an den Metallklemmen kommen. Es wird empfohlen, den Gabelschlüssel H4TW0001 (Amphenol) zu verwenden.

#### **HINWEIS**

- Stellen Sie sicher, dass der PV-Modulausgang gut gegen Erde isoliert ist.
- Die DC-Eingangsspannung des SUN2000 darf unter keinen Umständen 1100 V DC überschreiten.
- Kennzeichnen Sie vor dem Anschließen der DC-Eingangsstromkabel die Kabelpolung, um sicherzustellen, dass die Kabel richtig angeschlossen werden.
- Wenn das DC-Eingangsstromkabel verpolt angeschlossen und der DC-Schalter eingeschaltet ist, nehmen Sie nicht sofort Maßnahmen am DC-Schalter bzw. den Plus- und Minus-Steckverbindern vor. Andernfalls kann das Gerät beschädigt werden. Der verursachte Schaden am Gerät wird von keiner Garantie abgedeckt. Warten Sie, bis die Sonneneinstrahlungsstärke bei Nacht nachlässt und der PV-String-Strom auf unter 0,5 A zurückgeht. Stellen Sie anschließend den DC-Schalter auf OFF, ziehen Sie die Plus- und Minus-Steckverbinder ab und korrigieren Sie die Polarität des DC-Eingangsstromkabels.

1. Schließen Sie die Gleichstromkabel an.

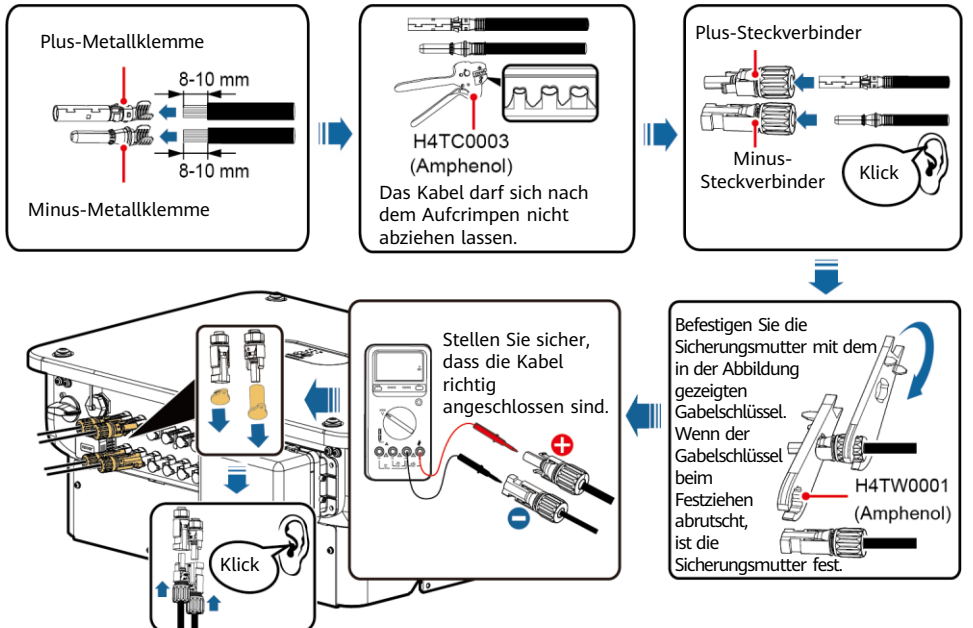

IS14I30004

## **4.5 (Optional) Installieren des Smart Dongle**

#### **HINWEIS**

- Der Smart Dongle ist nicht in der Standardkonfiguration enthalten.
- Einzelheiten zur Installation des Smart Dongle finden Sie in der Smart Dongle-Kurzanleitung des entsprechenden Modells. Diese Kurzanleitung ist im Lieferumfang des Smart Dongle enthalten.

Smart Dongle-Anschluss (4G/WLAN-FE)

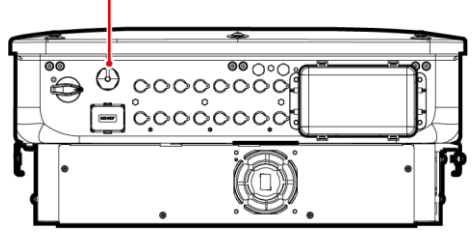

IS13H00027

## **4.6 Anschließen des Signalkabels**

#### **HINWEIS**

- Trennen Sie das Signalkabel bei der Verlegung vom Stromkabel und halten Sie es von starken Störquellen fern, um starke Kommunikationsstörungen zu vermeiden.
- Stellen Sie sicher, dass sich der Schutzmantel des Kabels im Steckverbinder befindet, dass überschüssige Adern vom Schutzmantel abgeschnitten sind, dass die freiliegende Ader vollständig in die Kabelöffnung eingeführt ist und dass das Kabel sicher angeschlossen ist.

## **Pin-Belegung des COM-Anschlusses**

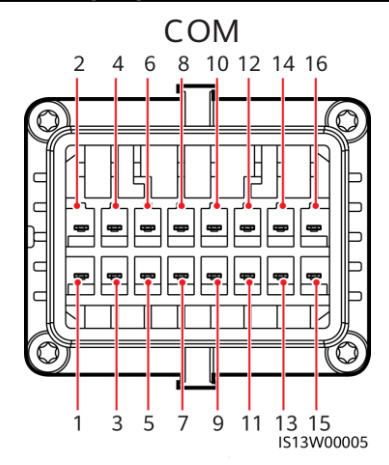

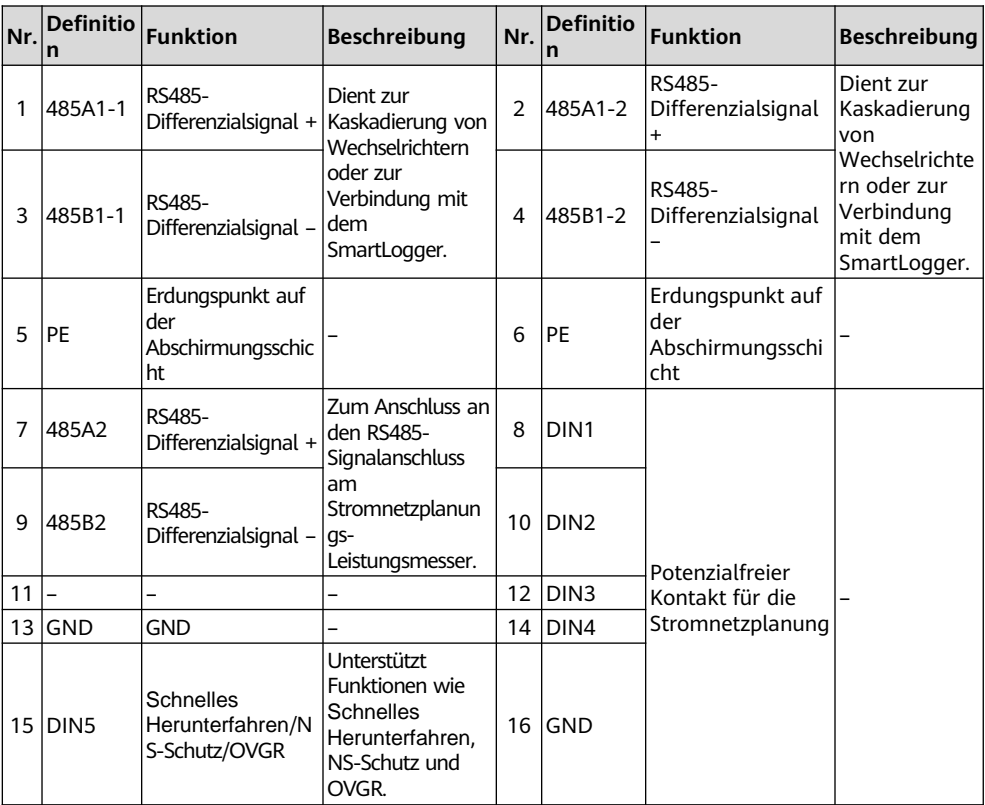

## **Szenarien ohne angeschlossenes Signalkabel**

## **HINWEIS**

Wenn kein Signalkabel für den SUN2000 erforderlich ist, verwenden Sie wasserdichte Stopfen, um die Kabelöffnungen am Signalkabelverbinder zu verschließen, und verbinden Sie den Signalkabelverbinder mit dem Kommunikationsport am SUN2000, um die wasserdichte Leistung des SUN2000 zu verbessern.

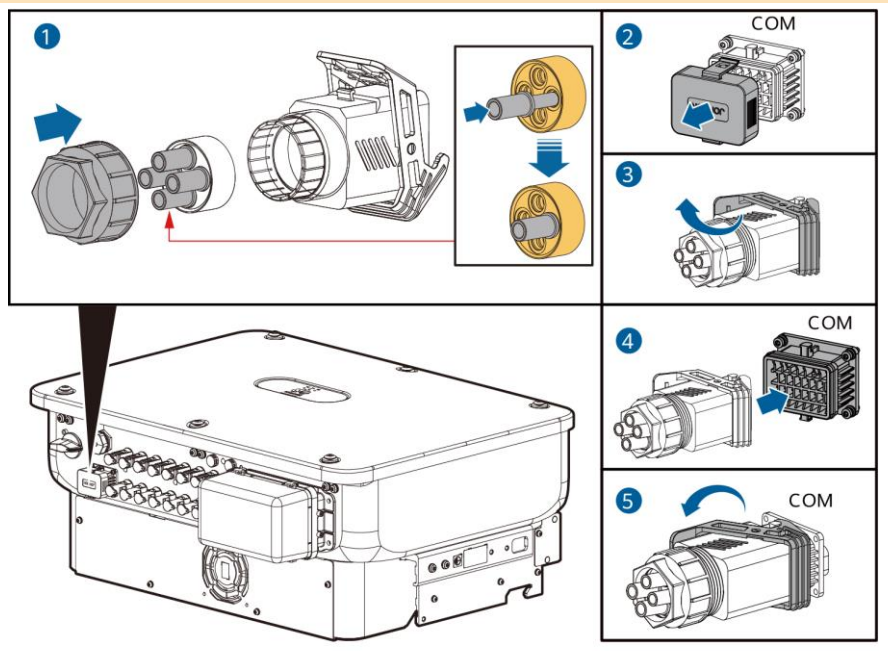

IS14I40009

## **(Optional) Anschließen des Signalkabels**

1. Verbinden Sie das Signalkabel mit dem Signalanschluss.

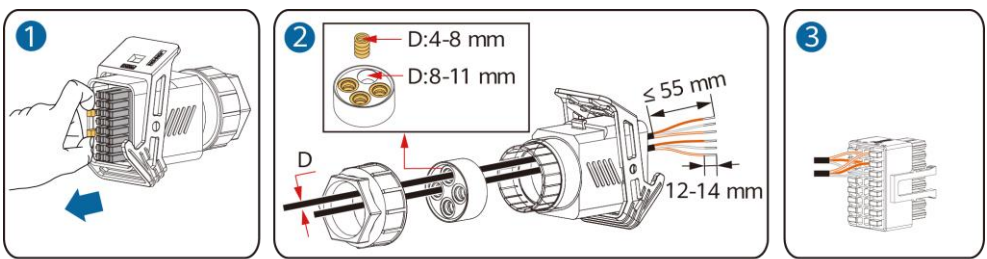

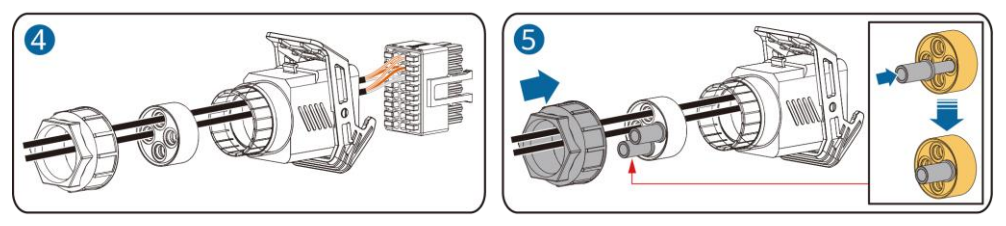

• Schließen Sie das RS485-Kommunikationskabel an den Solarwechselrichter an.

## **HINWEIS**

Wenn zwei oder mehr Solarwechselrichter kaskadiert sind, bringen Sie das RS485- Kommunikationskabel an.

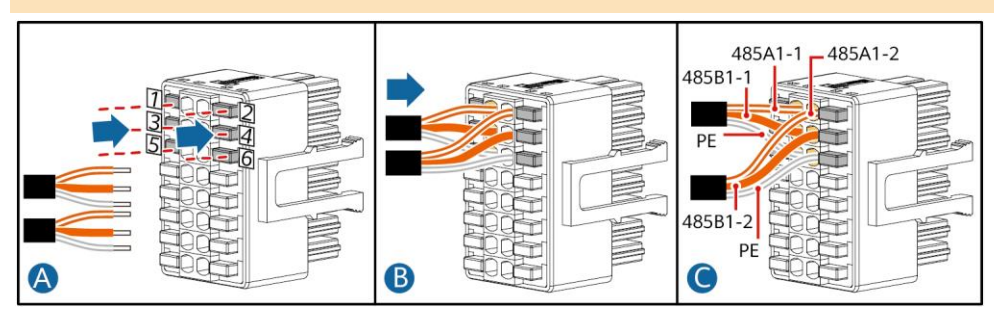

• Schließen Sie das RS485-Kommunikationskabel an den Leistungsmesser an.

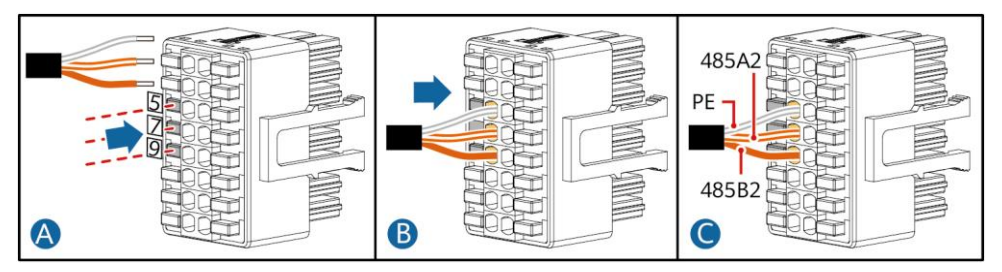

• Schließen Sie das Stromnetzplanungs-Signalkabel an.

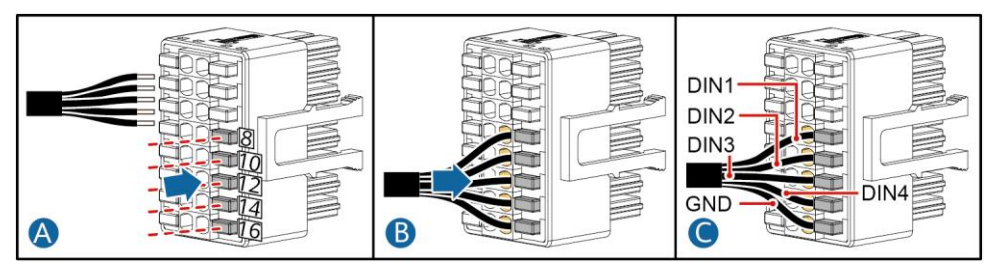

• Schließen Sie das Signalkabel für schnelles Herunterfahren an.

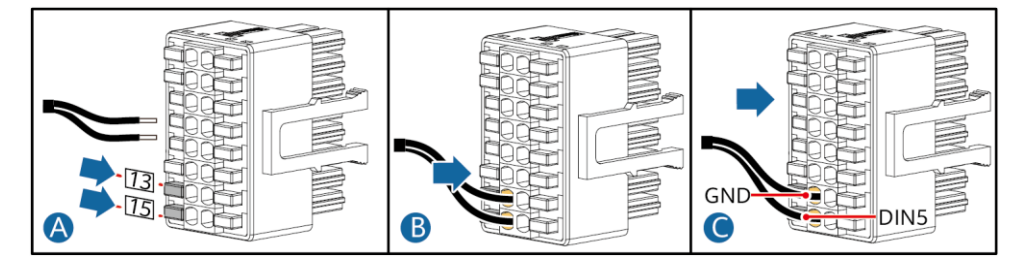

2. Verbinden Sie den Signalkabelverbinder mit dem Kommunikationsanschluss.

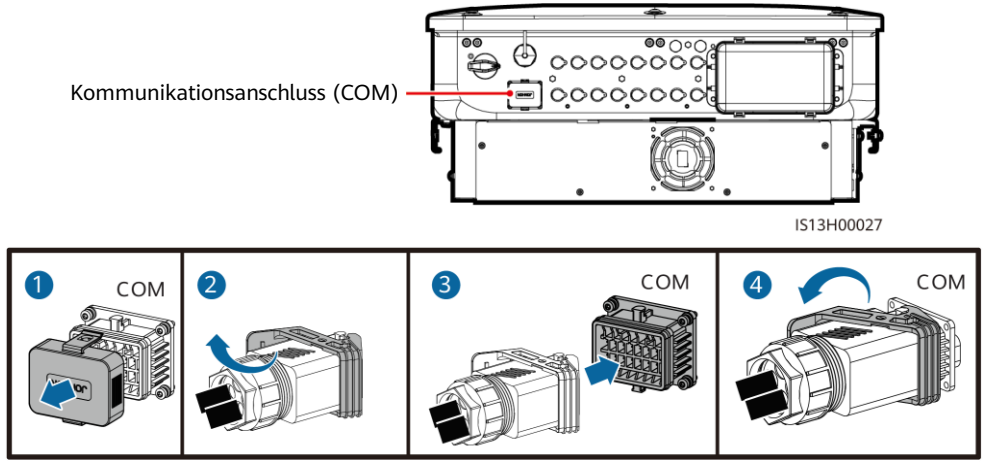

IS13I40001

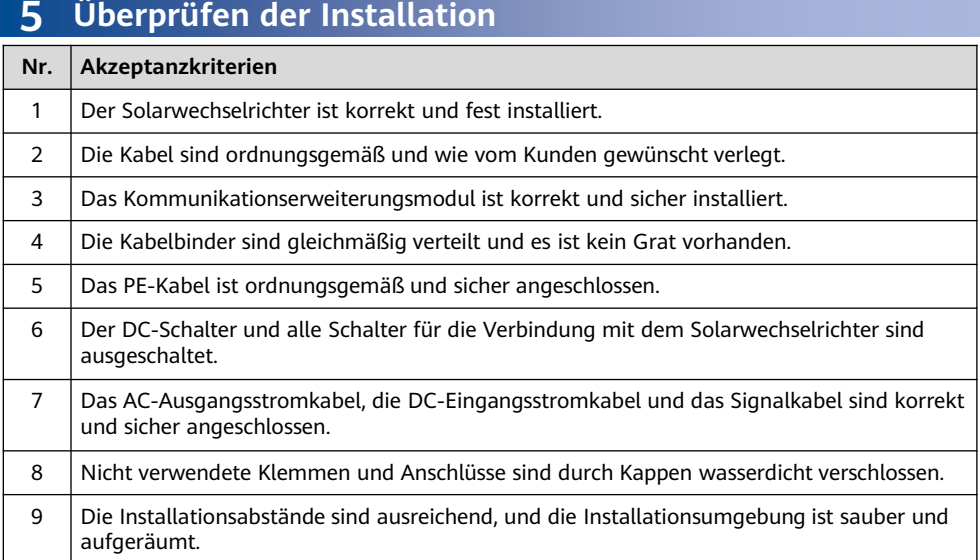

# **6 Einschalten des Systems**

## **HINWEIS**

Bevor Sie den AC-Schalter zwischen dem Solarwechselrichter und dem Stromnetz einschalten, überprüfen Sie mit einem Multimeter, ob die AC-Spannung innerhalb des angegebenen Bereichs liegt.

- 1. Schalten Sie den AC-Schalter zwischen dem Wechselrichter und dem Stromnetz ein.
- 2. (Optional) Entfernen Sie die Sicherungsschraube neben dem DC-Schalter. Bewahren Sie die Schrauben für die spätere Wartung bei Abschaltung auf.

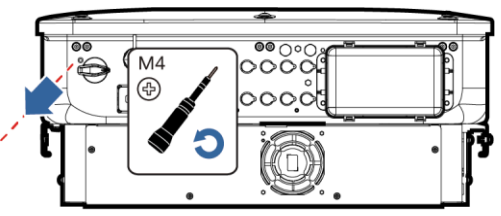

IS17H00008

- 3. Schalten Sie den DC-Schalter an der Unterseite des Solarwechselrichters ein.
- 4. Beobachten Sie die LED-Kontrollleuchten, um den Betriebsstatus des Solarwechselrichters zu überprüfen.

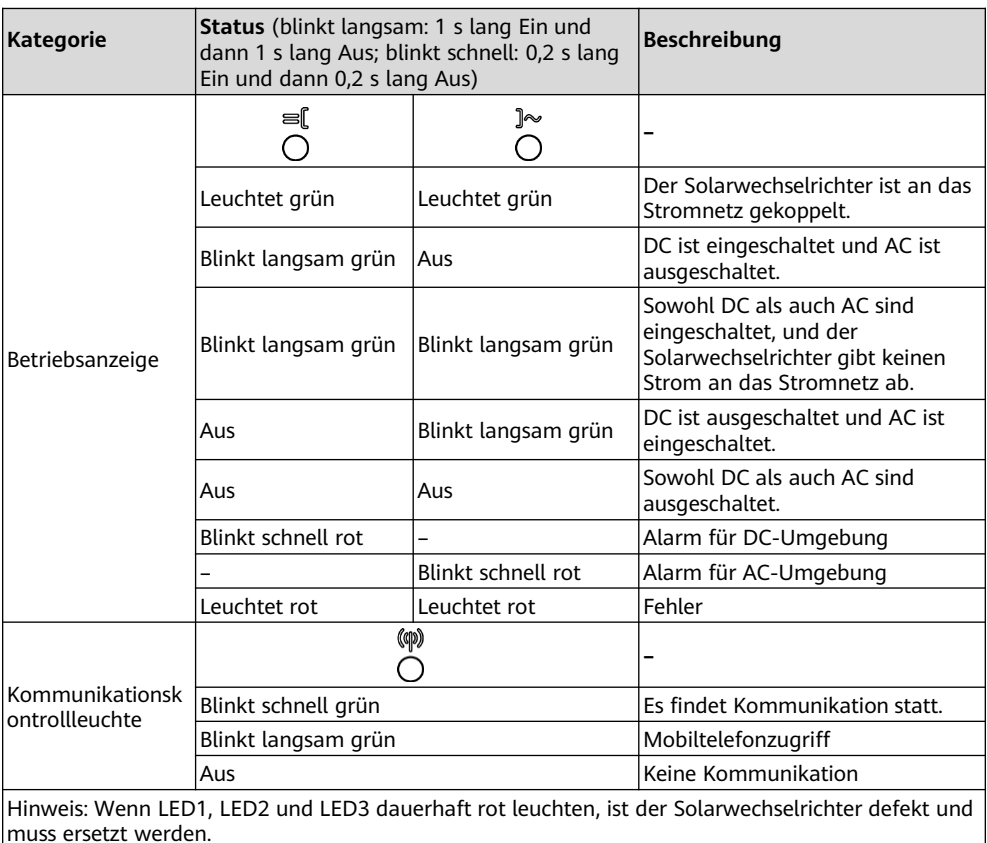

# **7 Systeminbetriebnahme**

#### **MANMERKUNG**

- Wenn der Solarwechselrichter mit dem FusionSolar Smart PV-Managementsystem verbunden ist, wird die FusionSolar-App empfohlen. In Regionen, wo die FusionSolar-App nicht verfügbar ist oder wenn ein Managementsystem eines Drittanbieters genutzt wird, kann nur die SUN2000-App für die Inbetriebnahme verwendet werden.
- Greifen Sie auf den Huawei App Store (https://appstore.huawei.com) zu, suchen Sie nach FusionSolar oder SUN2000 und laden Sie das App-Installationspaket herunter. Sie können die QR-Codes unten scannen, um die Apps herunterzuladen.

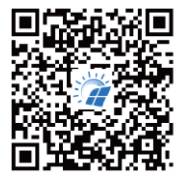

FusionSolar

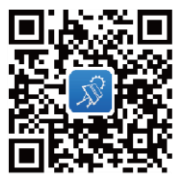

SUN2000 (Android)

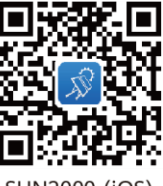

SUN2000 (iOS)

- Die Screenshots dienen nur als Referenz. Die tatsächlichen Benutzeroberflächen können davon abweichen.
- Das Anfangspasswort für die Verbindung mit dem WLAN des Solarwechselrichters entnehmen Sie bitte dem Etikett seitlich am Solarwechselrichter.
- Legen Sie das Passwort bei der ersten Anmeldung fest. Um die Sicherheit des Kontos zu gewährleisten, ändern Sie das Passwort regelmäßig und vergessen Sie das neue Passwort nicht. Wenn Sie das Anfangspasswort nicht ändern, kann dies zur Offenlegung des Passworts führen. Ein Passwort, das über einen längeren Zeitraum nicht geändert wurde, kann gestohlen oder geknackt werden. Wenn ein Passwort verloren geht, ist der Zugriff auf die Geräte nicht mehr möglich. In diesen Fällen haftet der Nutzer für alle Schäden, die an der PV-Anlage entstehen.
- Wählen Sie den korrekten Netzcode auf Grundlage des Anwendungsbereichs und -szenarios des Solarwechselrichter aus.

## **Szenario, bei dem Solarwechselrichter mit dem FusionSolar Smart PV-Managementsystem verbunden werden 7.1**

1. (Optional) Registrieren Sie ein Installateur-Konto.

#### **MANMERKUNG**

Wenn Sie bereits über ein Installateur-Konto verfügen, überspringen Sie diesen Schritt.

• Bei Erstellen des ersten Installateur-Kontos wird eine Domain mit dem Namen des Unternehmens erstellt.

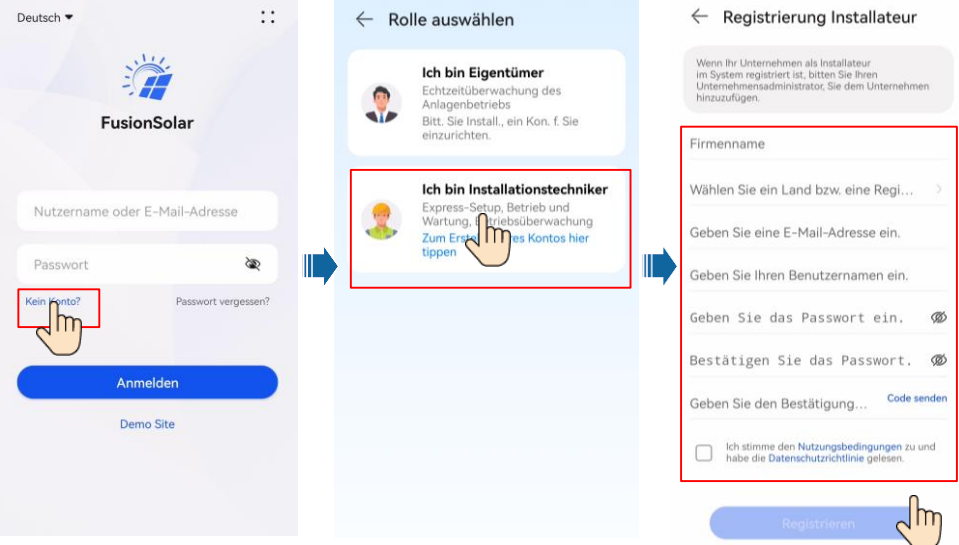

• Zum Erstellen mehrerer Installateur-Konten für ein Unternehmen melden Sie sich bei der FusionSolar-App an und tippen Sie auf **Benutzer hinzufügen**, um Installateur-Konten hinzufügen.

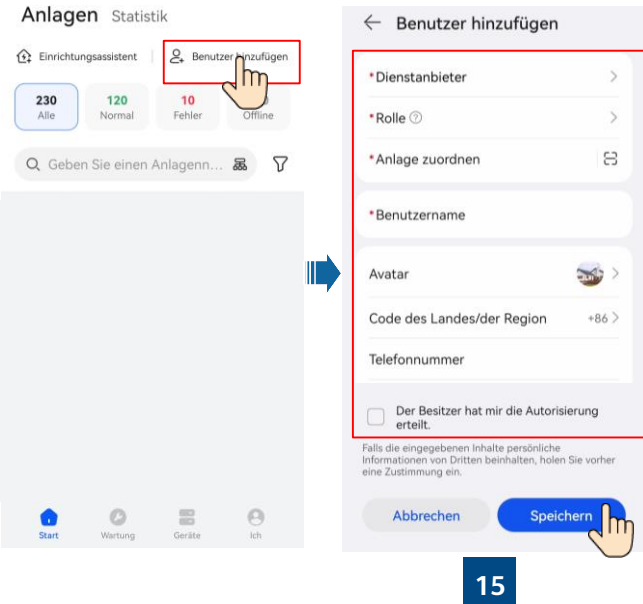

2. Erstellen Sie eine PV-Anlage und einen Anlageneigentümer.

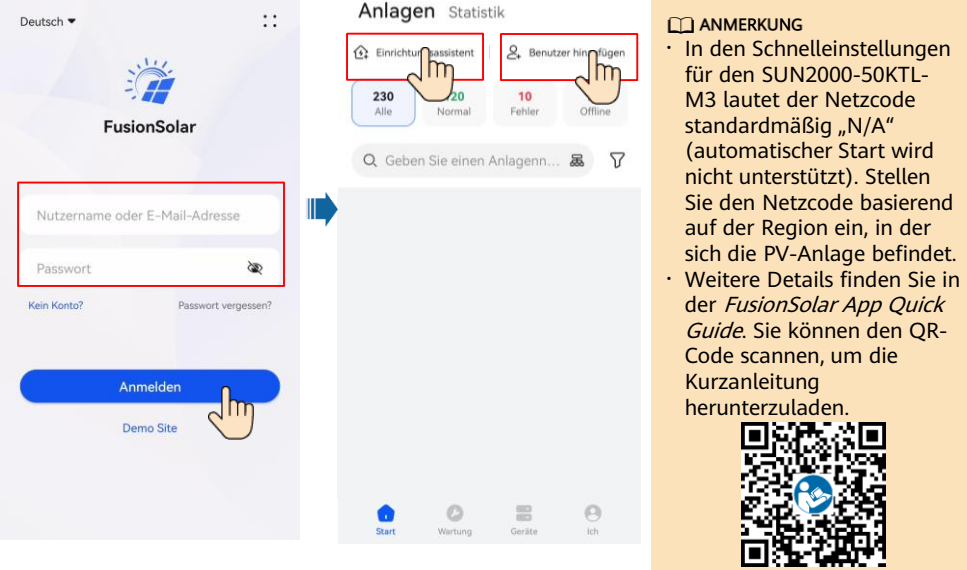

## **Szenario, bei dem Solarwechselrichter mit anderen Managementsystemen verbunden werden 7.2**

- 1. Ö ffnen Sie die SUN2000-App, scannen Sie den QR-Code des Solarwechselrichters oder stellen Sie manuell eine Verbindung zum WLAN-Hotspot her, um den Bildschirm "Inbetriebnahme des Geräts" aufzurufen.
- 2. Wählen Sie **Installer** aus und geben Sie das Anmeldekennwort ein.
- 3. Tippen Sie auf **Anmelden**, um den Schnelleinstellungsbildschirm oder die Startseite des Solarwechselrichters aufzurufen.

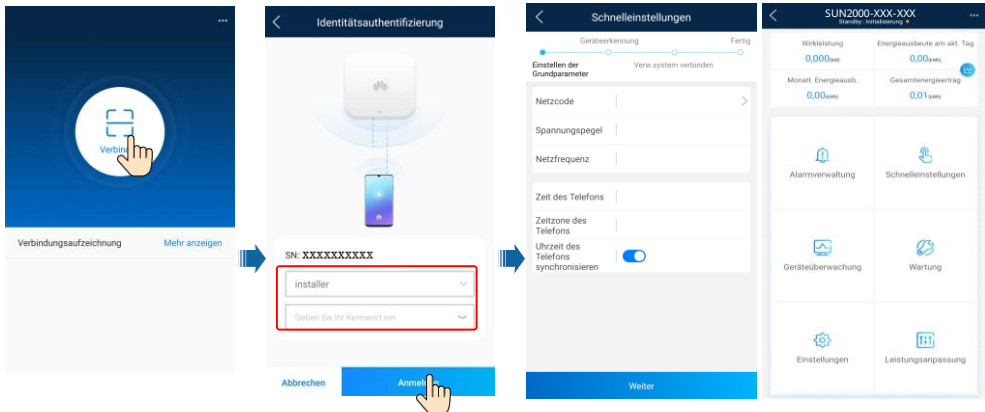

#### **MO ANMERKUNG**

Weitere Details finden Sie in der FusionSolar App Quick Guide.

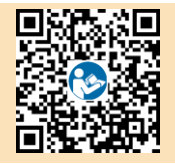

## **8 FAQ: Wie kann ich das Passwort zurücksetzen?**

- 1. Überprüfen Sie, ob der Solarwechselrichter gleichzeitig mit der AC- und der DC-Stromversorgung verbunden ist und ob die Anzeigen ≡【 und 】~ dauerhaft grün leuchten oder länger als 3 Minuten langsam blinken.
- 2. Schalten Sie den AC-Schalter aus, stellen Sie den DC-Schalter an der Unterseite des Solarwechselrichters auf OFF und warten Sie, bis alle Anzeigen am Bedienfeld des Solarwechselrichters erlöschen.
- 3. Führen Sie innerhalb von 4 Minuten die folgenden Schritte aus:
	- a. Schalten Sie den AC-Schalter ein und warten Sie etwa 90 Sekunden, oder bis die Wechselrichter-Anzeige  $\sim$  blinkt.
	- b. Schalten Sie den AC-Schalter aus und warten Sie etwa 30 Sekunden, bis alle LED-Anzeigen am Bedienfeld des Wechselrichters erlöschen.
	- c. Schalten Sie den AC-Schalter ein und warten Sie etwa 30 Sekunden, oder bis alle LED-Anzeigen am Bedienfeld des Wechselrichters blinken und nach etwa 30 Sekunden erlöschen.
- 4. Warten Sie, bis die drei Anzeigen am Bedienfeld des Wechselrichters schnell grün und darauf schnell rot blinken, um anzuzeigen, dass das Passwort wiederhergestellt wurde.
- 5. Setzen Sie das Passwort innerhalb von 10 Minuten zurück. (Wenn innerhalb von 10 Minuten kein Vorgang durchgeführt wird, werden für alle Parameter die Werte vor der Zurücksetzung beibehalten.)
	- a. Warten Sie, bis die Anzeige  $\mathbb{R}$  blinkt.
	- b. Entnehmen Sie dem Etikett an der Seite des Solarwechselrichters den ursprünglichen Namen (SSID) und das ursprüngliche Passwort (PSW) des WLAN-Hotspots, und stellen Sie eine Verbindung zur App her.
	- c. Legen Sie auf der Anmeldeseite ein neues Anmeldepasswort fest und melden Sie sich in der App an.

#### **HINWEIS**

Es wird empfohlen, das Passwort morgens oder nachts bei schwacher Sonneneinstrahlung zurückzusetzen.

**Huawei Technologies Co., Ltd. Huawei Industrial Base, Bantian, Longgang Shenzhen 518129 People's Republic of China e.huawei.com**